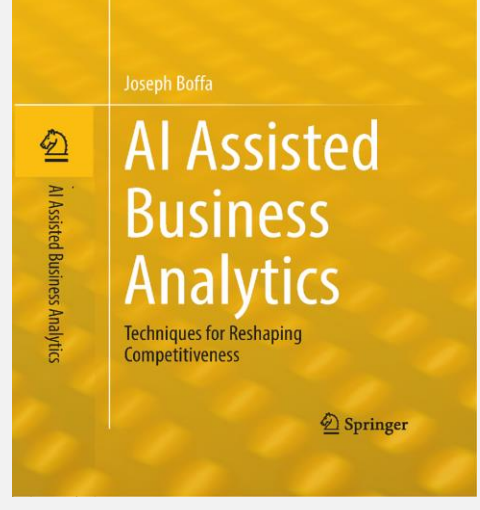

#### **Microsoft Certified Software**

#### **Business & Al Partners:**

- AUDITMETRICS® AI-SYSTEMS **JOSEPH BOFFA**
- SPRINGER® PUBLISHING

**FORECASTING REVENUE & EXPENSES Using Statistical Analytics** 

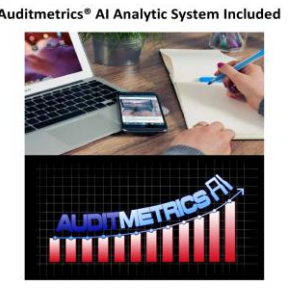

<sup>2</sup> in the Small Business Power Serie

# Different AI Scenarios

With References From

AI Assisted Business Analytics Techniques for Reshaping Competitiveness\*

For the best use of your time, download the free version of Auditmetrics v6.5 and GettingStarted.pdf with its link to practice data files. [Auditmetrics AI](https://auditmetricsai.com/)

*\* Springer Book references are on the slide upper left corner*

*Both books are designed for enhancing intermediate and advance courses in financial administration or used as books for tutorials and student projects*

### **AI Analytics**

# **Build a Database for Forecasting and Expanding Statistical Analytics**

The cashflow case study 1: Managing Cashflow on Springer page 13 compares the operating cashflow budget with the income statement. It indicates cashflow being considerably lower than income. The main cause was a failure of managing accounts receivable. The solution was to conduct an internal statistical audit of the annual sales account. The auditor determined whether each transaction followed well-defined A/R procedures. Ultimately problems were defined and cashflow improved.

To take full advantage of the full potential of AI analytics including forecasting and market research, it was decided to audit 2 ½ years of revenue following the same auditing process as was for the periodic audit to improve cashflow. Auditmetrics AI v6.5 was used to select a random sample for analysis. The auditor decided to use a precision of .07 though the gold standard is .03. The auditor wanted to have a smaller sample size as a preliminary look at account data. A .07 precision will generate a sample size approximately 40% smaller than .03 precision.

#### **Getting Started with Auditmetrics®**

*Detail Stratum does not rely on a sample but a review of 100% of the transactions. This removes high dollar volume transaction with the greatest economic impact from statistical error.*

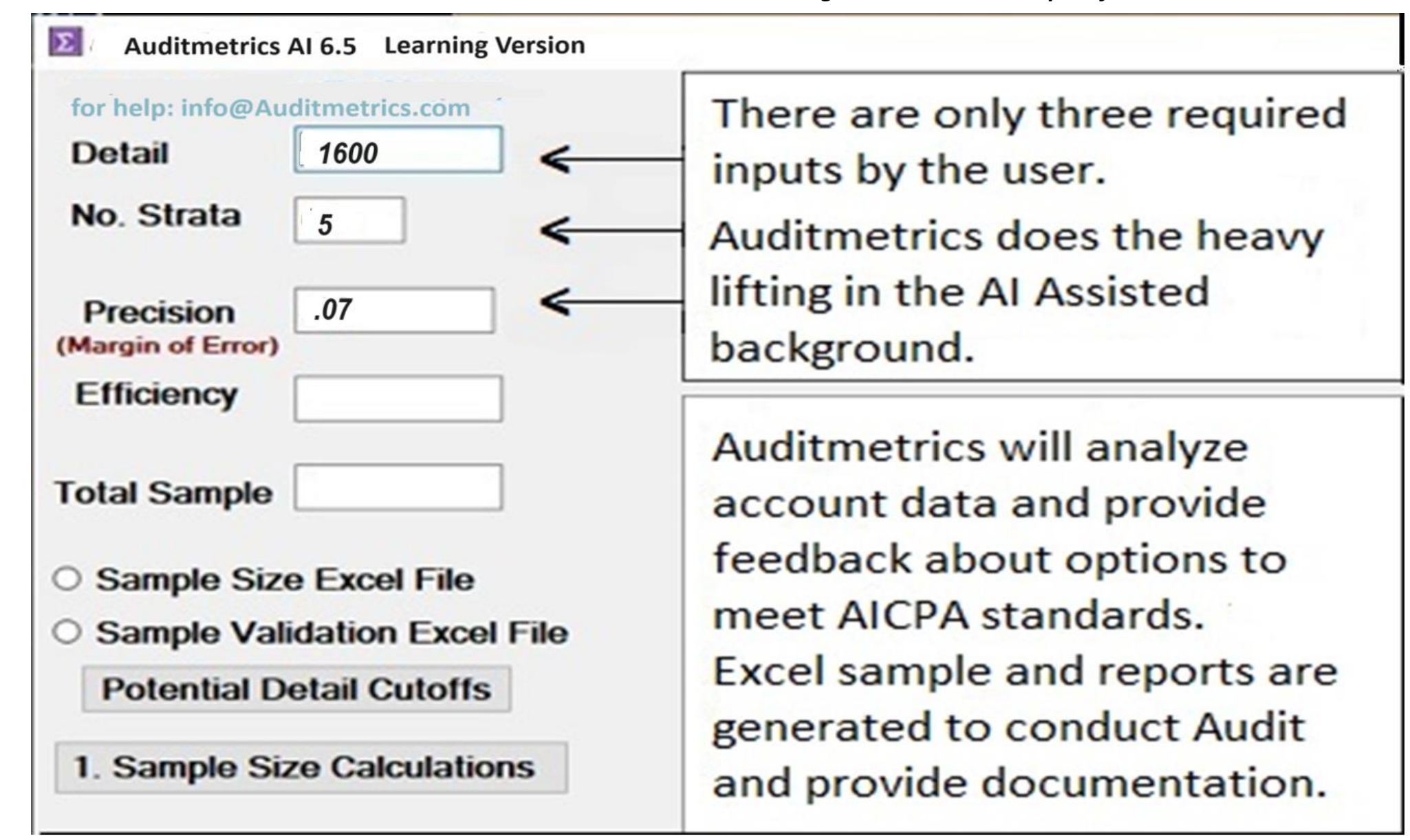

# **Revenue Account to be Sampled**

• N= 21,656 Required Auditmetrics Variables are Red \*

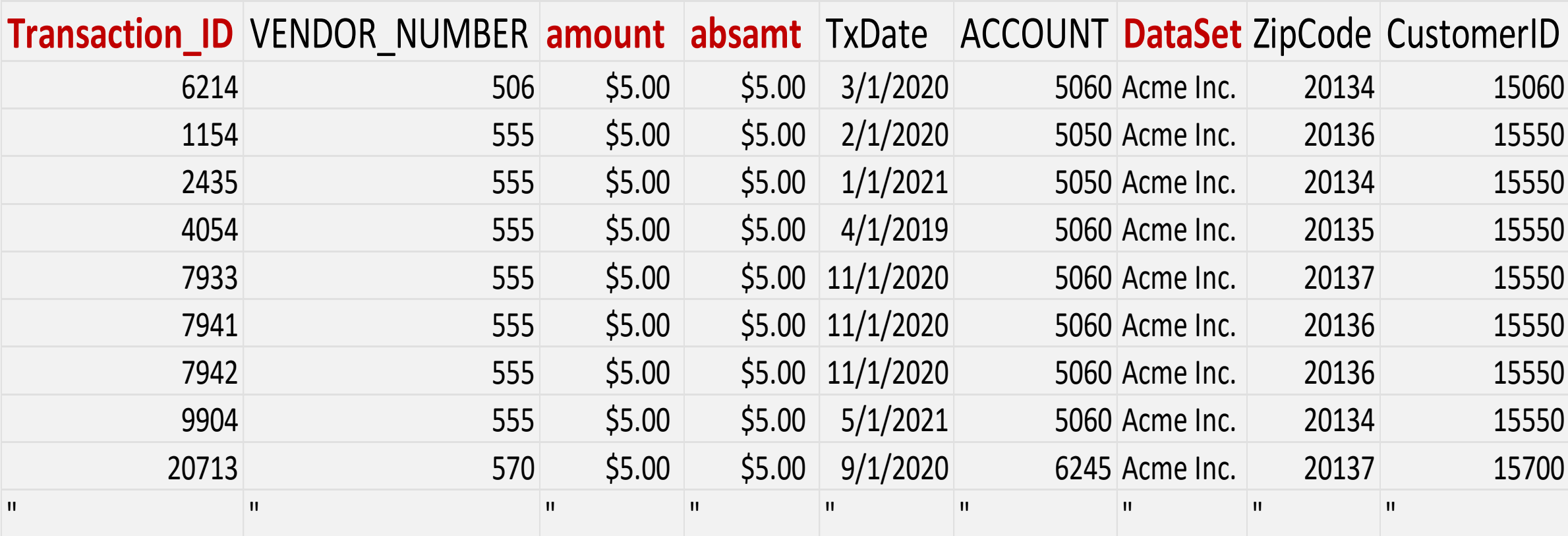

\*Software & Getting Started.PDF: [AuditmetricsAI.com](https://auditmetricsai.com/)

Getting Started.PDF has the dataset used in this exercise

**AI has in the Background Tested Random Sample as OK** *Sample Size Inputs->Precision = .07, #Strata = 5, Detail Cutoff=1600 – inputs to calculate sample size n = 721* 

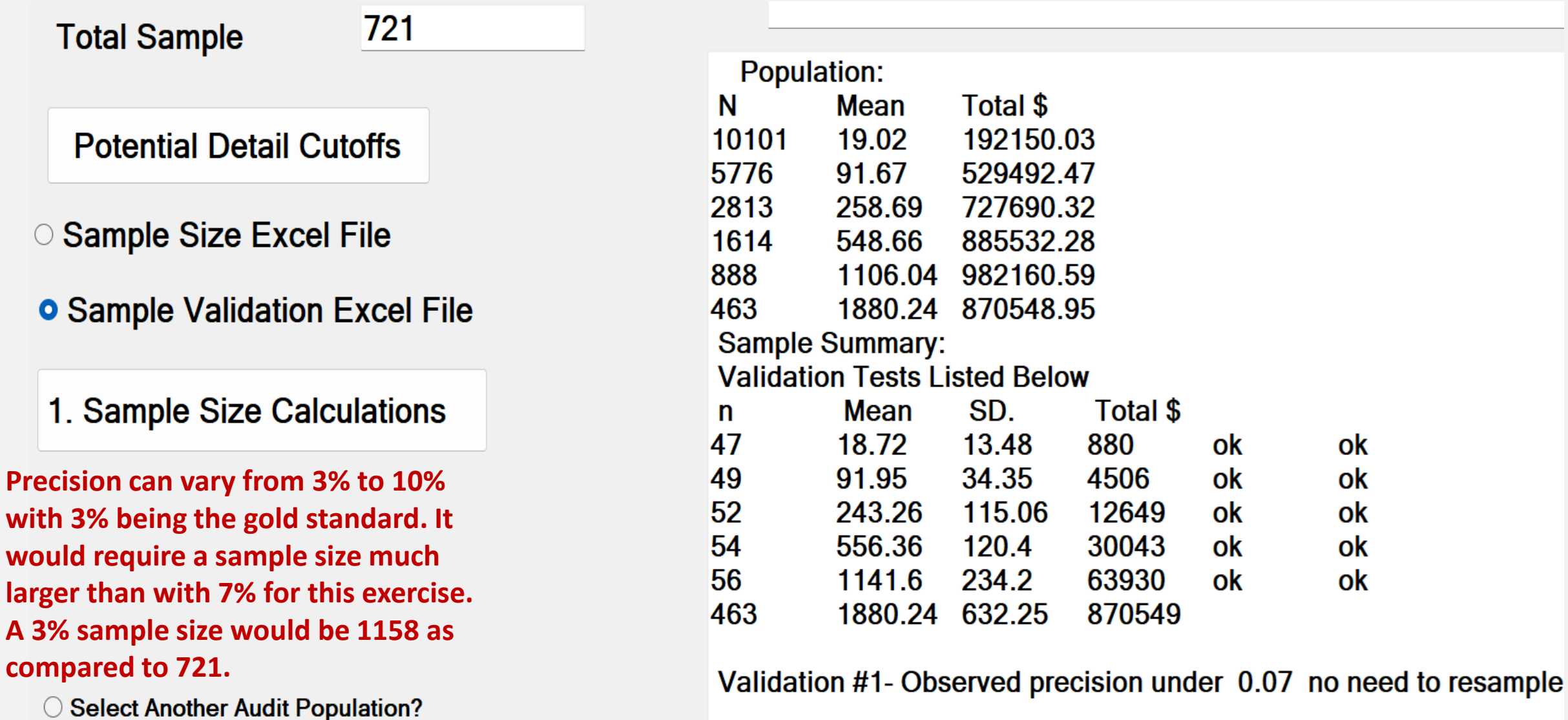

Validation #2- Strata specific test passed.

#### **Springer Pg 103-106**

### **AI Software Generated Excel Summary With All Strata Passing 95% Confidence Interval Test**

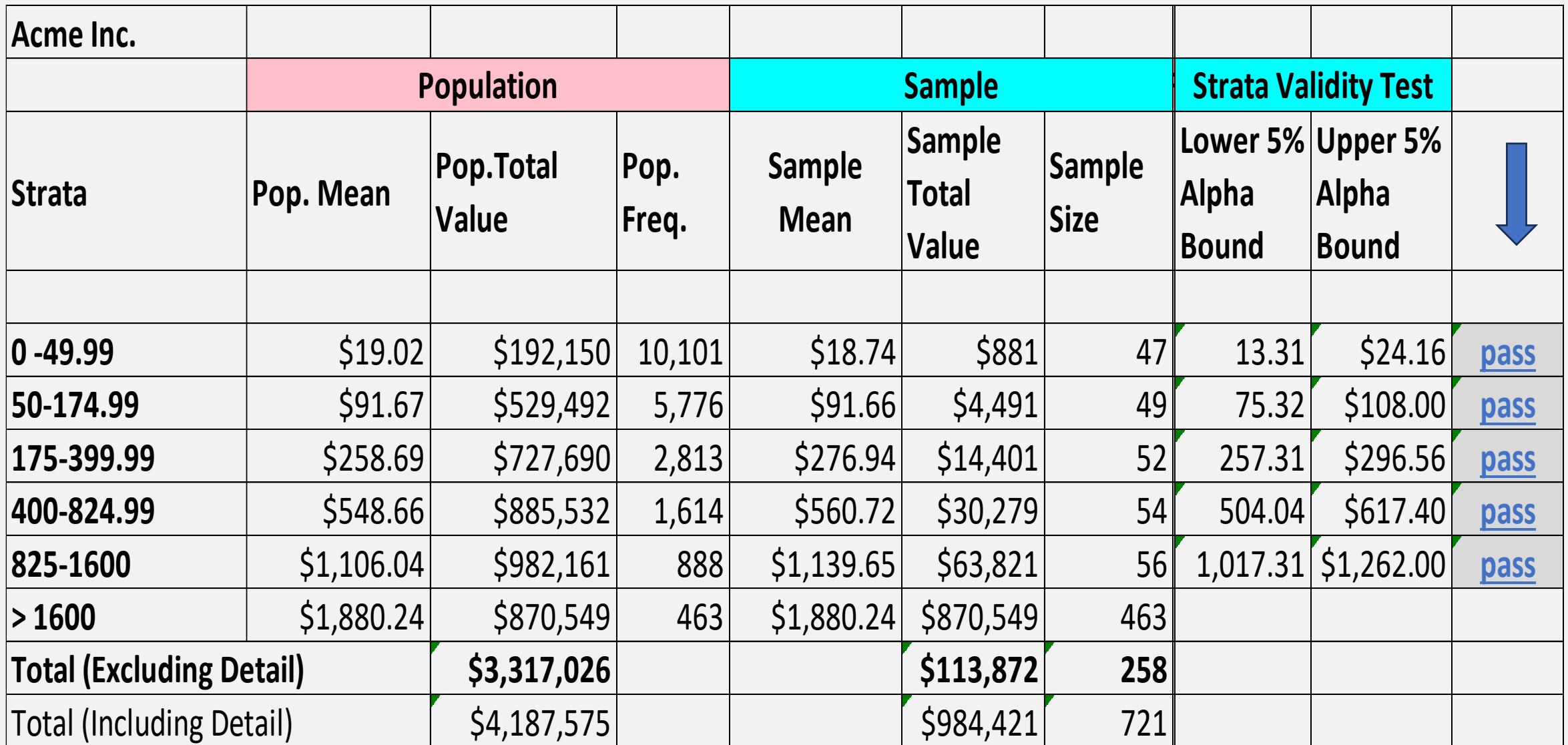

### **Scenario 1 - Strata Not Pass 95% Confidence Interval Test**

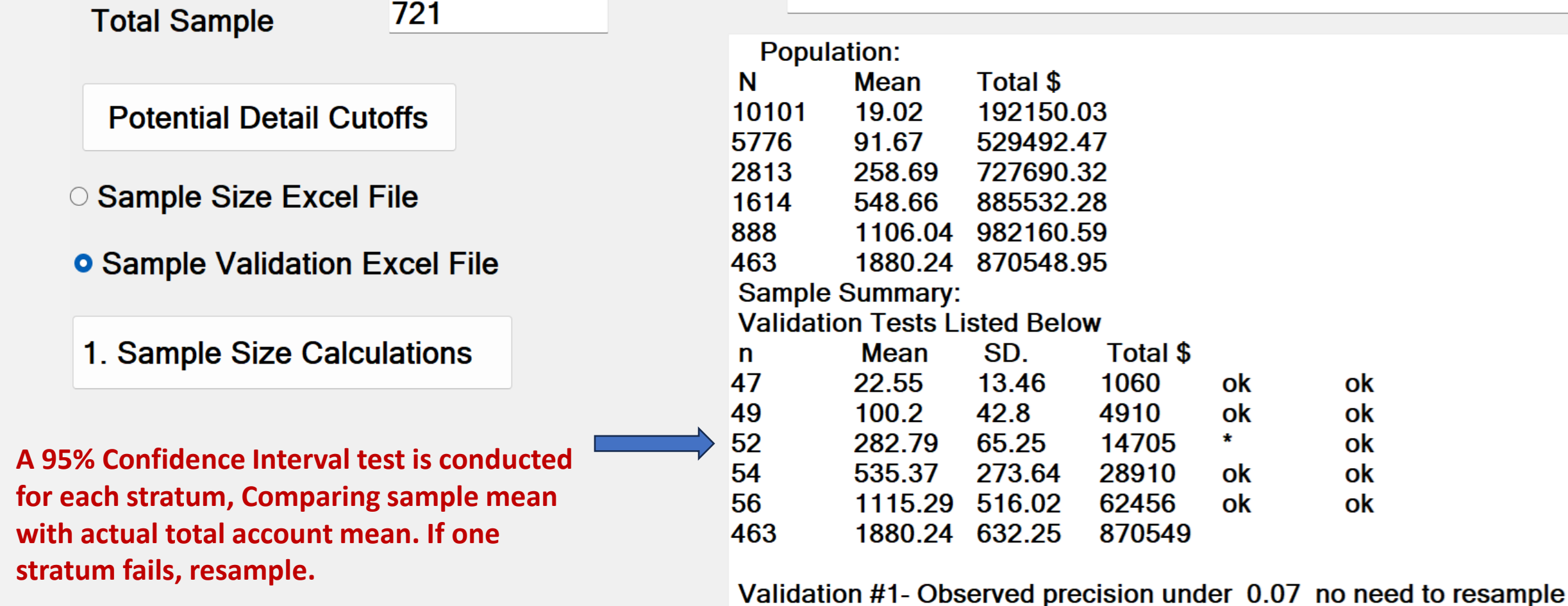

○ Select Another Audit Population?

Validation #2- Strata specific test not passed, resample.

# **AI Generated Excel Documentation of Failed Test**

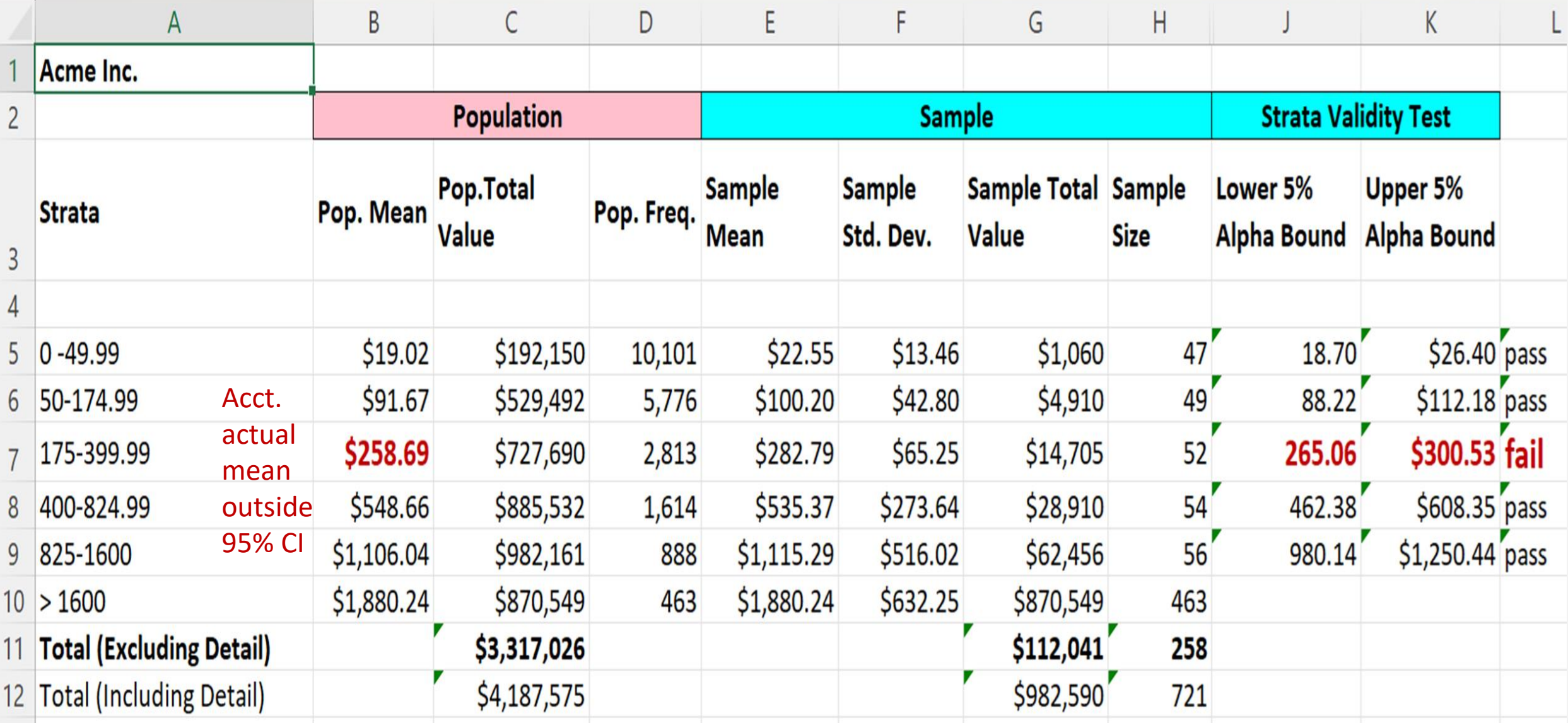

### **Scenario 2 -Sample Does not Meet Precision Standard**

**This sample can be termed an "Outlier"**

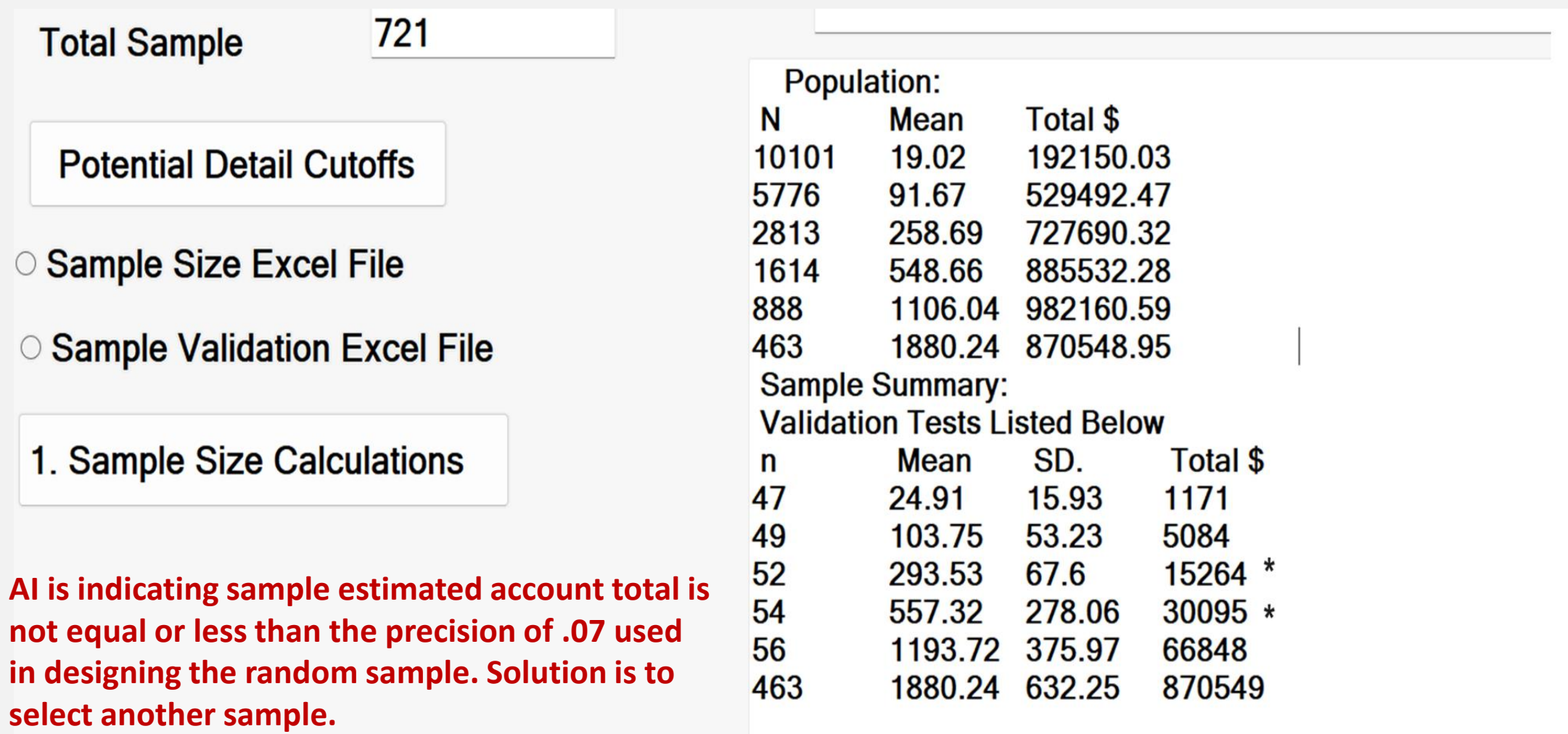

Validation #1- Precision exceeds 0.07 need to resample

#### **Springer Pg 22-29 - Case Study 2**

### **Mean per Unit Estimate Technique in Testing for Accepted Precision**

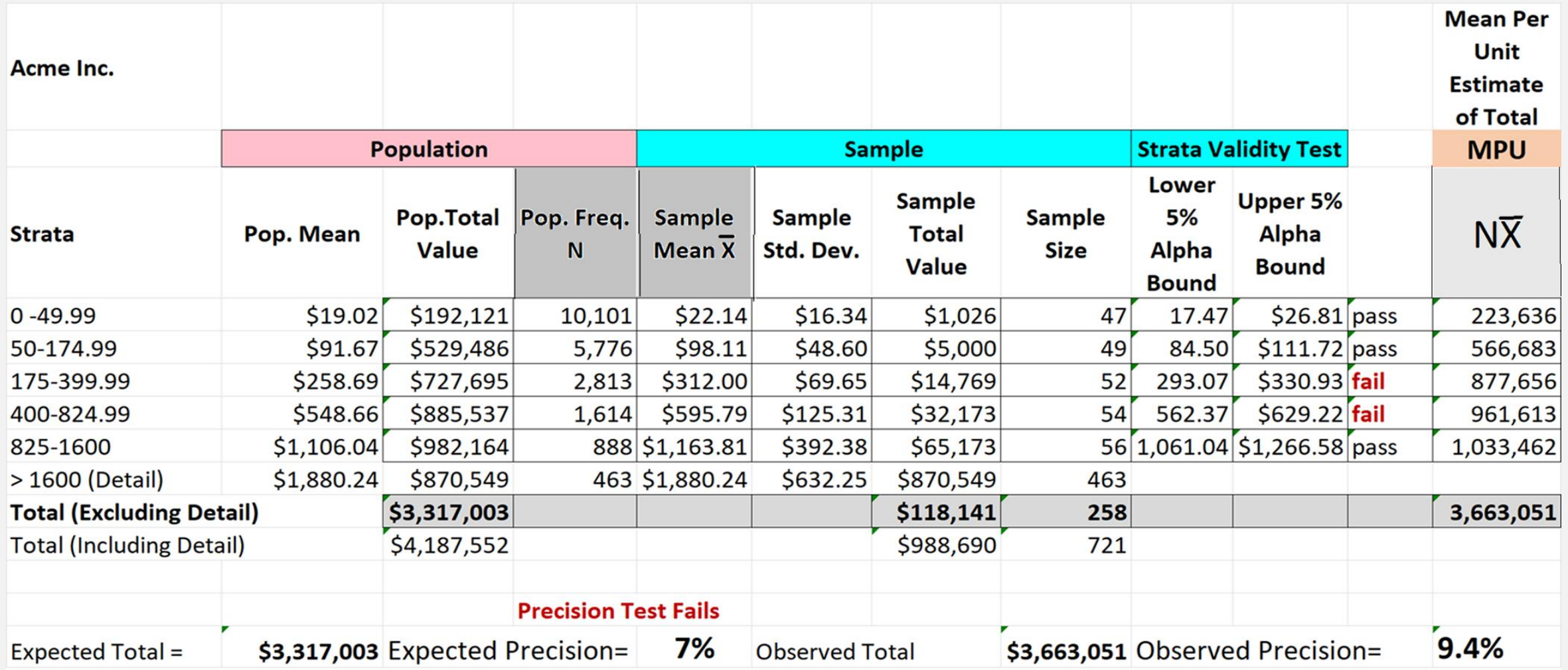

The Auditmetrics precision built into the original sample size calculation is that the account total projected from the sample will be within 7% of the actual account total. The sample size n= 721 is used to project account total using mean per unit projection. The precision test has failed. The projected account total exceeds the 7% standard. The solution is simple, draw another sample.

# **AI Generated Excel (.CSV) Random Sample n=721**

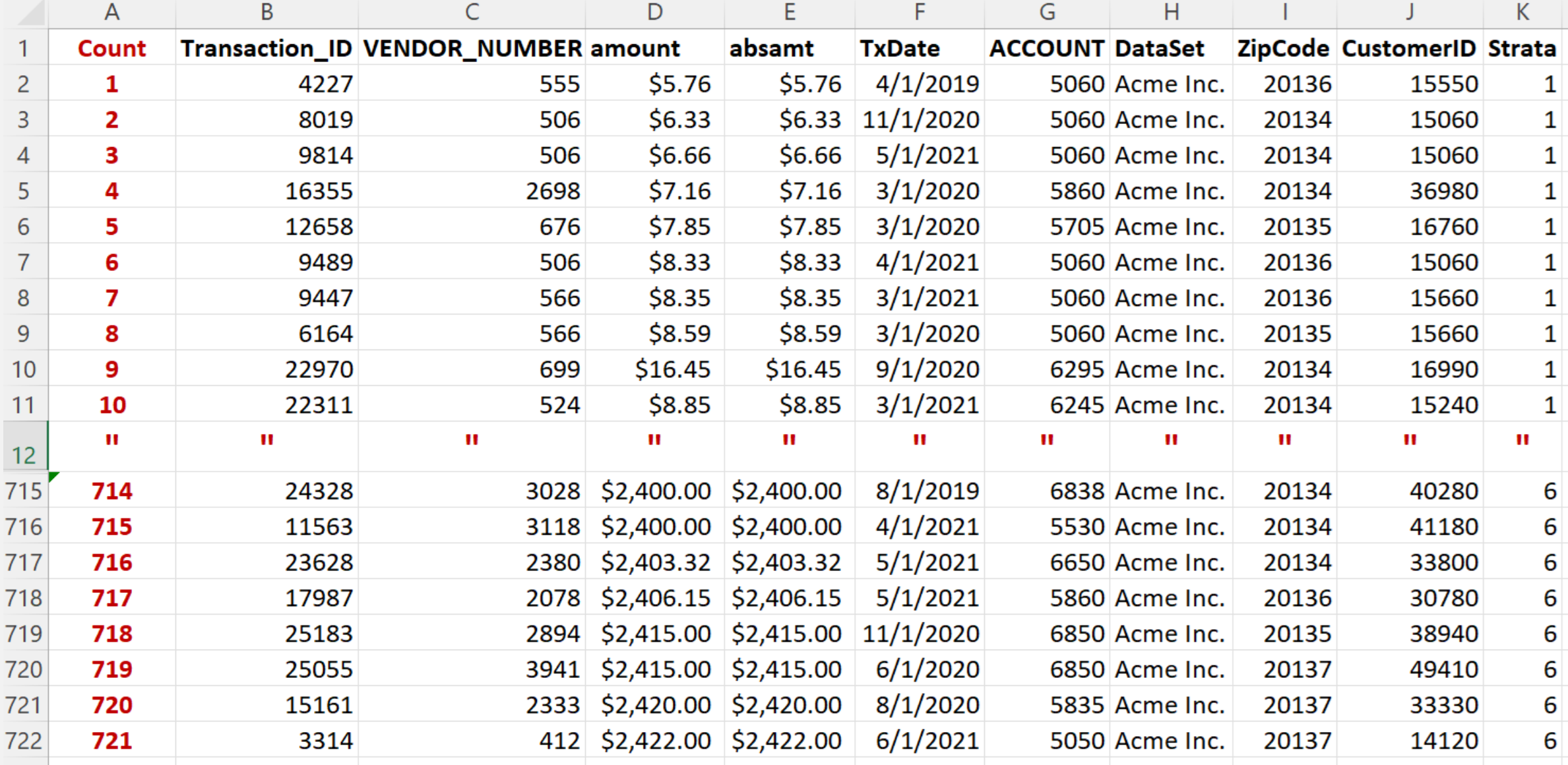

# **Auditor Review of Transactions in Error**

![](_page_11_Picture_522.jpeg)

## **Sample Audit Summary**

![](_page_12_Picture_4.jpeg)

### **Ratio Estimate of Account Item in Error for Stratum 1**

![](_page_13_Picture_4.jpeg)

#### **Total Audit Summary Report Using Ratio Method in Estimating Total Account Dollars in Error**

![](_page_14_Picture_33.jpeg)

# Key Monitoring Measure - Efficiency Factor

- Efficiency Factor is a measure of statistical efficiency developed by Auditmetrics.
- It compares a simple non-stratified random sample standard error with that of a stratified random sample.
- In this context the detail stratum is not sampled but reviewed at 100% which enhances sample prediction efficiency
- Standard error measures the efficiency, accuracy, and consistency of a sample estimate.
- In other words, it measures how precisely the sample statistic represents the population parameter

# Reduction in Standard Error by Sampling Method

![](_page_16_Picture_35.jpeg)

- **Efficiency Factor was developed so that the accountant can manage statistical efficiency**
- **The AI assistance can lead to a sample that meets precision and validity standards**
- **There are a multitude of possible account distributions so the accountant can yet fine tune**
- **AI is baseline but the accountant is the ultimate decision maker**

# Size of a Non-Stratified Sample

• Non-Stratified sample size formula:

$$
n = (Z_{05} \times \sigma/P)^2
$$

where:

Z = 1.96 standard normal curve cutoff for 95% confidence interval

σ = standard deviation = \$372

P (precision) =  $3\% \times $202$  (acct. mean ) =  $$6.06$ 

# **n = (1.96 × \$372/\$6.06)<sup>2</sup>**

**n** = 14,476 (20 x higher than the n for stratified random sample with detail)

stratification enhances both statistical efficiency and economic efficiency

# Targeted Efficiency Factor

- There are some rules of thumb to follow in assessing statistical efficiency.
- An acceptable efficiency should be  $\geq$  .70.
- Efficiency between 70 and 60 usually indicates a highly skewed population. Testing different strata numbers and/or detail cutoffs may improves efficiency
- Between .50 and .60, a plotting or histogram of the data may reveal a pattern of extreme scores that may help in refining the specifications of the audit population.
- In some instances auditors contacted us that they couldn't get an efficiency factor out of the 40% range.

# Bimodal Distribution

There was an auditor who could not obtain an efficiency factor greater that 45%. A plot revealed a bimodal distribution which meant that two separate independent accounts were arbitrarily pulled together.

The solution - audit each account separately

![](_page_19_Figure_3.jpeg)

### **Review of the Audit Process**

- The steps of designing the sample size were all selected to enhance the precision of sample estimates:
	- 1. Determine outlier strata or detail for review at 100%
	- 2. Stratify remaining population for sample size calculation using 3% or higher precision and 95% confidence interval. With Auditmetrics 95% is built in.
	- 3. Target efficiency factor to be .70 or better is ideal, .60-70 would be ok. *Changing number of strata or detail cutoff can be of help in fine tuning efficiency*.
	- 4. If Built by Auditmetrics two validity checks of the selected sample are conducted.
		- Perform validity check #1 for each strata using 95% confidence interval
		- Assure precision when test #2 MPU reaches target account total

# **Audit Results Summary**

- After the preliminary audit the auditor found that there were still some cashflow problems to be solved.
- The auditor found 4.2% of the revenue transaction were lacking in terms of impeding cashflow.
- This audit was after previous accounts receivable audit
- The auditor encountered other issues:
	- Problems in bookkeeping regarding accounts payable and errors in payroll
	- Poor inventory control including poor timing of inventory in relation to seasonal fluctuations.
	- Excess Inventory during slow season results in tying up cash that can be better used elsewhere.
	- Insufficient inventory during busy season leading to delays in deliveries to customers or possible loss of customers.
- Once these issues are cleared up the decision is to do another random sampling for building a forecasting model but this time 3% precision

#### **Springer Pg 60 - 64**

### **Random Sample Reworked for Regression Modeling**

*Using standard Excel Methods*

![](_page_22_Picture_14.jpeg)

# Regression Prediction Model Using Excel

![](_page_23_Picture_4.jpeg)

# Regression Summary Sales by Month

![](_page_24_Figure_1.jpeg)

# FROM AUDIT TO FORECASTING

- 1. The data conversion from audit to regression uncovered a business with a healthy growth rate.
- 2. Next quarterly projections can be compared to what actually unfolds.
- 3. Any significant deviation from the trend should be carefully investigated.
- 4. Model can be augmented with other data to analyze customer satisfaction and basic market research.
- 5. One cannot do this broad systematic analysis without also being closely connected to the personnel and operations of the business.

### **Allowing for Seasonal Fluctuations**

Though there was a very good fit, there is a problem with the model so far:

- Data is that of a wholesaler that supplies retail outlets.
- A prediction for the next month or quarter will always be higher than the previous month or quarter.
- But business activity does have seasonal fluctuations.
- The fourth quarter of the year with its holiday activity will always be higher than the following first quarter of the next year.
- The model is not complete, it does not allow for seasonal fluctuations.

# Multiple Regression for Quarterly Adjustment

![](_page_27_Picture_4.jpeg)

### **Building the Multiple Regression Model**

- Quarterly Input Variables Dummy take only the value 0 or 1.
- They can be thought of as numeric stand-ins for sorting data into mutually exclusive categories.
- In the case of quarterly adjustments, we set up the data matrix with the following dummy variables:
- Quarter 1-1 if yes or 0 if no, Quarter 2-1 if yes or 0 if no, Quarter 3-1 if yes or 0 if no
- You may notice the data matrix has dummies for three of the four quarters.
- It may seem logical to set up four variables Q1, Q2, Q3, Q4. The problem with this method is that the last dummy variable (Q4) is redundant.
- If the first three dummy variables are 0, then it is a given that Q4 has to be 1, so it is defined as a product of the first three and not random.
- The rule is the number of dummy variables necessary to represent a single attribute variable is equal to the number of levels minus one (categories -1)

#### **Building the Multiple Regression Model Springer Pg 59 - 67**

![](_page_29_Picture_224.jpeg)

**By adding the quarterly seasonal adjustment R 2 increased from 49% to 60%. This indicates an increase in prediction efficiency. The new model explains an additional 11% of the variation of monthly sales.**

#### **Projected Sales = \$23,711+ Month x \$1,179 - Q1 x \$11,669 - Q2 x \$11,917 - Q3 x -\$10,184**

# **Systematically Select Customers for Follow up**

![](_page_30_Picture_71.jpeg)

**Springer Pg 79 - 86**

**The process displayed is to select a subset of every tenth customer for customer feed back.**

**This is a quick and easy way to select customers for a opinion survey or focus group.**

**It is not a random sample of customers but a random sample of different levels of sales and then link that level to a customer.**

**It is a quick and easy way to get immediate feedback. The Springer book has a more detailed discussion of the issue of market research**

#### **Using Regression to Measure Demographics of Customer Base**

• Below is a data set that incorporates geographic areas based on zip codes:

![](_page_31_Picture_28.jpeg)

The Regression line results:

![](_page_31_Picture_29.jpeg)

**Local Market Area Using Excel Pivot Table**

• **Sales = -\$30,885 + \$47,049 x Zip Area**

![](_page_32_Picture_13.jpeg)

### **Local Area Market Research**

- **Step 1 Characteristics of Market Area**
	- Regression is very valuable in adjusting predictions using categorical adjustments for various demographics such as geographic region, gender and other demographic factors.
	- Geographic region can also be a surrogate for income distribution which is readily available from government published data.
	- For example there is available through government sources income tax collections by zip code.
	- Such data combined with census population data by zip can be a surrogate for socio economic characteristics.
	- With a little care many other indicators of socioeconomic significance can be collected.

### • **Step 2 Create a Profile of the Customer Base Using Likert scales or focus groups**

- What age are they?
- What is their income level?
- What is their education level?
- What kind of jobs do they have?
- What is their perception of your company?
- How do they rate your service?

### **Wellness & Financial Management From Auditmetrics**

*Wellness & Financial Management*  **Based on Auditmetrics Experience as Third Party Administrator of Health Benefits**

#### *Amazon® Small Business Power Series Books:*

- **Statistical Audit Automation**
- **Forecasting Revenue and Expenses for Small Business**
- **Market Research for Small Business**

#### *Amazon® Wellness Book:*

**HealthLink Wellness: Science for the Individual**

*For more Information:*

 *[Auditmetrics Home Page](https://auditmetrics.com/) [Auditmetrics AI Background & Software Download](https://auditmetricsai.com/) [HealthLink Wellness](http://newenglandsenior.com/)*